# **Preparing for Fiscal Year-End**

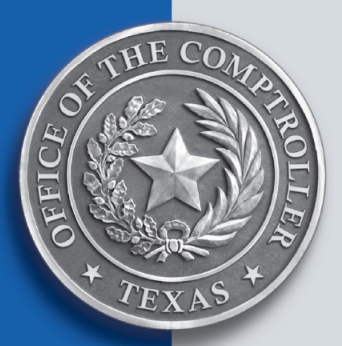

# **Maintaining a Clean IT File**

# **Accounting Policy Meeting May 23, 2018**

**Laurel Mulkey, Systems Analyst Fiscal Analysis Section Fiscal Management Division**

# **What is the IT File?**

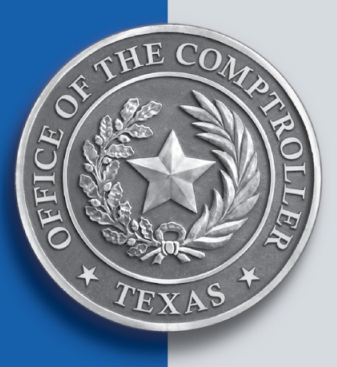

The Internal Transaction file – commonly known as the IT file – is a temporary file used by USAS to store transactions while they are being processed.

As long as a transaction remains on the IT file, **it is not finished processing**, even if it has posted.

Transactions on the IT file are generally waiting for:

- $\triangleright$  Batch release
- Oversight approval
- $\triangleright$  Error correction
- Rebalancing
- Future payment due date or effective date

# **IT File Impact on USAS Processing**

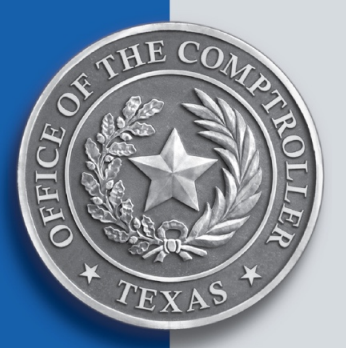

Keeping your IT file clean makes for a smaller file that helps:

- $\triangleright$  Improve online response time
- $\triangleright$  Reduce nightly processing cycle time
- Ensure transactions and payments entered by the cutoff time process the day they are entered

A cluttered IT file could lead to:

- Duplicate transactions being processed
- > Transaction effective dates expiring, which can create additional errors
- $\triangleright$  The amount of available funds becoming unclear
- More difficult reconciliations
- $\triangleright$  Late payments

# **IT File at Fiscal Year-End**

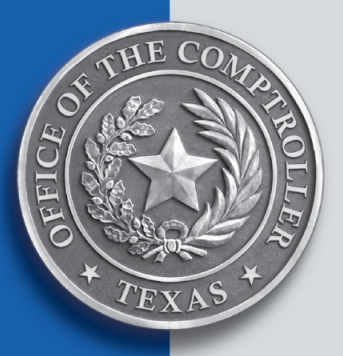

- All current year documents should be successfully processed, paid and written to history by Aug. 31.
- Of critical importance are cash transactions (those that post to GL 0045) – these must be successfully posted, processed and written to history **prior to** Aug. 31.

Cash transactions cannot be back-dated to a prior fiscal year, nor can they be posted-dated to a future fiscal year.  $Cash = "today."$ 

# **Posted, Unposted, Processed?**

- Posted transactions:
	- Are in edit modes 2 or 4\*
	- $\div$  Have impacted your financial balances
	- ❖ Have not fully processed
- $\triangleright$  Unposted transactions
	- Are in edit modes 0, 1 or 3\*
	- Have **not** impacted any of your financial balances
	- ❖ Have not fully processed
- > Processed transactions:
	- Are **not** on USAS 530 screen
		- –BUT–
	- **Are** on your DAFR2261 Daily History Report

Remember – if a transaction is no longer on the 530 screen, it cannot be changed or super security deleted.

\***Note:** Posted **transactions** can also be found in edit mode 3 **batches** – it takes only one failed transaction for the batch to stay in edit mode 3. You can test for posting by looking up a transaction on the 84/85/86 screens. If it's there, it's posted.

# **The View Batch Headers (530) screen**

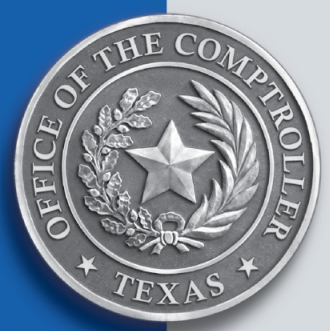

The View Batch Headers (530) screen displays the batches on an agency's IT file.

Of particular importance are the **STA, BAL, MD** and **FPP** columns.

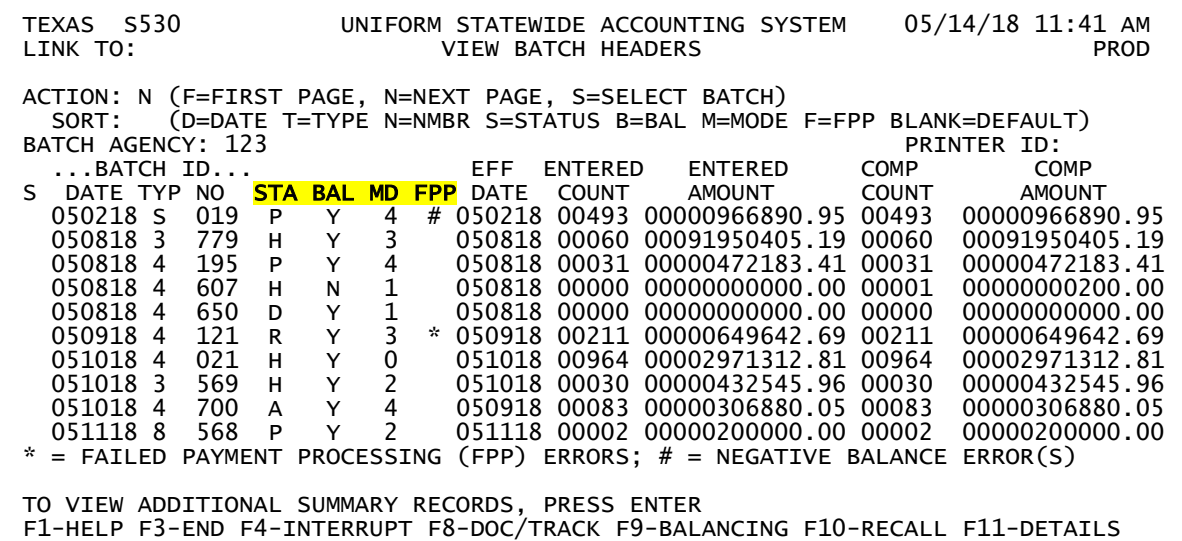

**STA** displays the status of a batch:

 $\triangleright$  **H** = The batch is on hold

Batches on hold are not picked up for cycle

 $\triangleright$  **R** = The batch is released

Released batches get picked up during cycle

 $\triangleright$  **A** = The batch is waiting for approval actions

Check the 37 screen for required approvals

 $\triangleright$  **P** = The batch has fully posted and a payment is pending

Be sure the payment isn't pending due to an error

 $\triangleright$  **D** = The batch was marked for deletion

The batch will process off the IT file during cycle

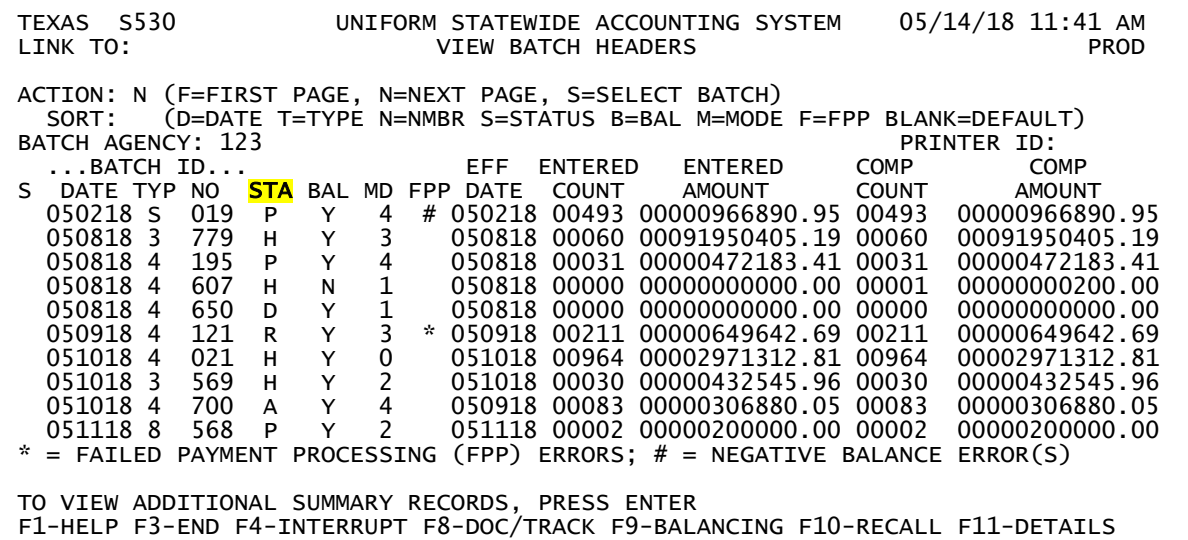

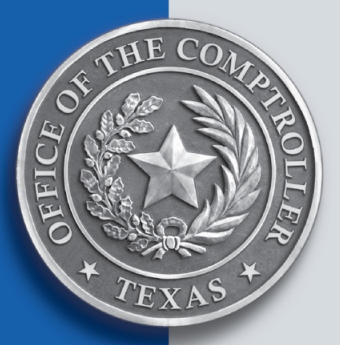

#### **BAL** displays the balance indicator for the batch:

- $Y =$  the batch is balanced.
- N = the batch is not in balance OR it has not been *initially* released for system processing.

Common reasons for an unbalanced batch:

 The Entered Batch Count and Entered Batch Amount do not match the Computed Batch Count and Computed Batch Amount.

Correct this by using the Change Batch Header (511) screen.

- $\triangleright$  The Document Amount does not tie to the total of the individual transaction amounts within the document. The Document Amount is the absolute value of the transactions – do not adjust for negative transaction amounts.
- $\triangleright$  The total of cash transactions does not net to zero.
- $\triangleright$  AGLs are out of balance.

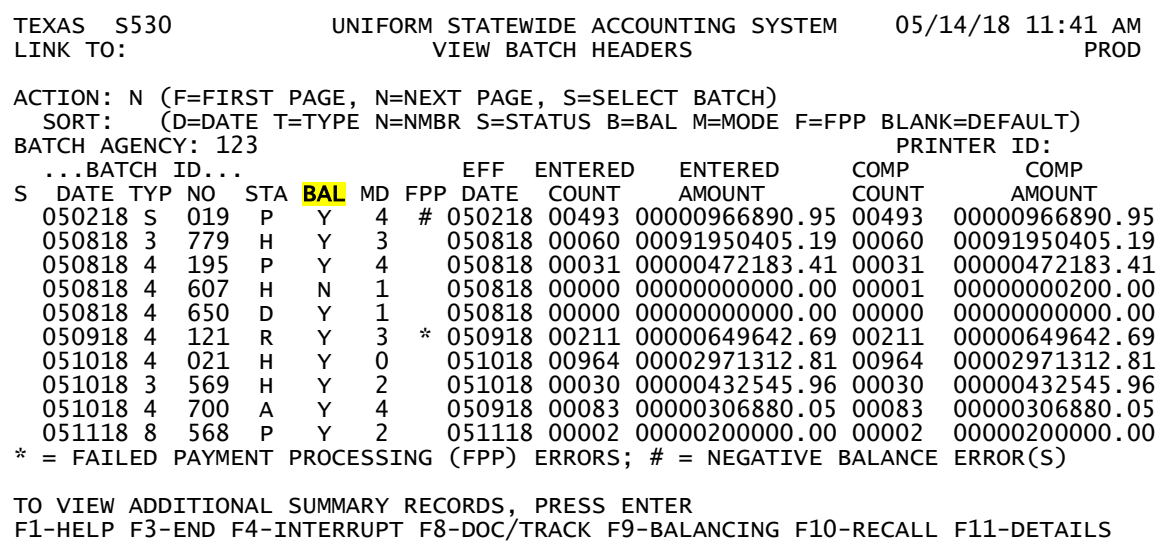

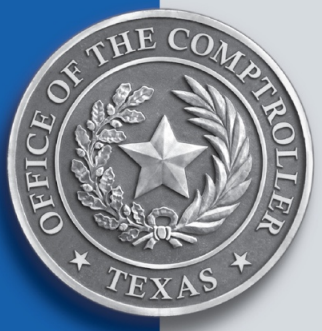

#### **MD** displays the batch edit mode:

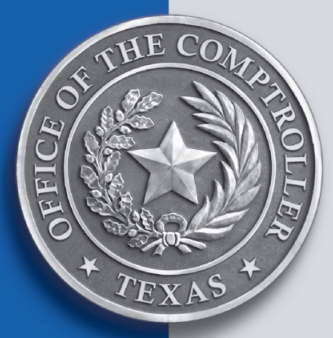

- $\geq 0$  = No edits or posting has occurred.
- $\triangleright$  1 = Data edits done online, but must go through cycle for funding edits and posting to occur.
- $\geq 2$  = Data and funding edits done online, batch has posted.
	- \* Transactions cannot complete processing and go to history until batch is balanced and released.
	- \* Payments are not issued until batch goes through cycle.
	- **Use extreme caution** when using edit mode 2 for cash transactions.
		- **Avoid if possible.**
		- **Batch must** be released the same day as data entry to avoid "frozen cash."

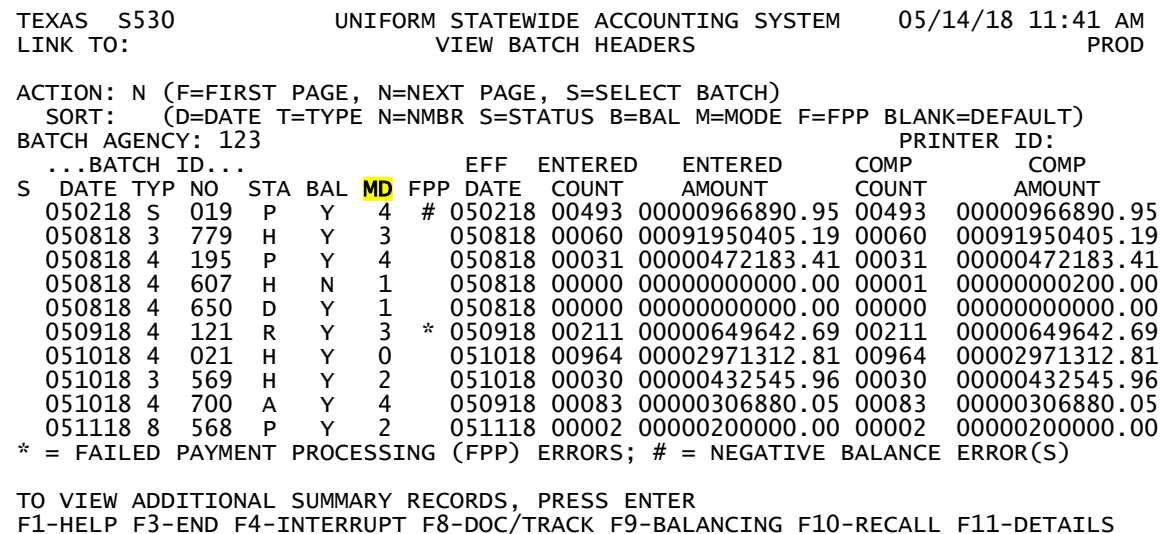

**MD** displays the batch edit mode (con't):

- $\geq 3$  = Batch was originally entered in edit mode 0 or 1. Batch went through cycle and errors were detected during cycle.
	- Check your DAFR2151 Agency Batch Error Report
	- \* Doc Types requiring approval to post will be in edit mode 3, status of R.
- $\triangleright$  4 = Batch was originally entered in edit mode 0 or 1. Batch went through cycle, transactions have posted to the financial tables, but are not written to history, nor has a payment been issued (if applicable).
	- \* Transactions may require approvals, may be awaiting a payment due date, or there may be paymentprocessing errors.
	- Unless directed by CPA staff, **never** add transactions to a batch in edit mode 4.
	- Edit mode 4 batches in Hold status require special handling.

Email [usas.maintenance@cpa.texas.gov](mailto:usas.maintenance@cpa.texas.gov) for assistance.

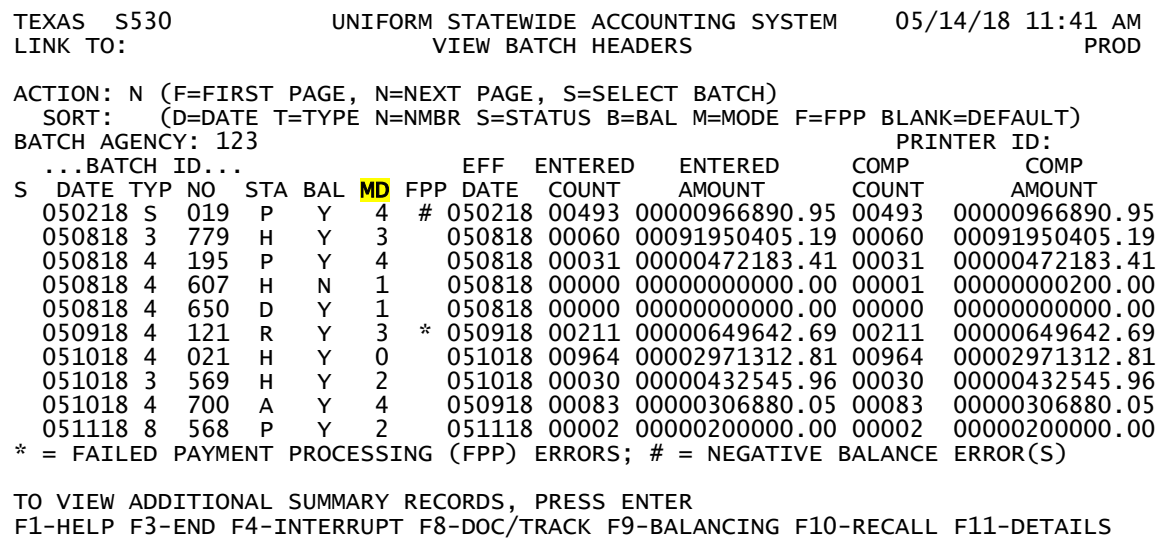

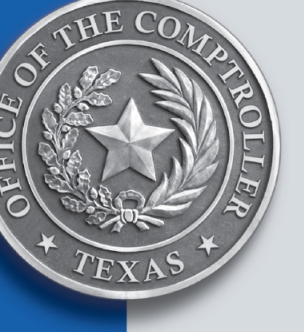

**FPP** displays the failed payment processing indicator:

- **\*** = Failed payment processing error(s)
	- These errors are generally due to failed funding edits.
	- This means that the payment has **not** been issued.
- $\triangleright$  # = Negative payment processing error(s)
	- \* These are payment transactions that used the "R" Reversal indicator.
	- USAS cannot issue "negative" payments. All negative payment transactions must have positives to combine with in order for the payment to be issued.
	- \* This means that the state is owed money, and each day that a negative payment sits on the IT file, the state loses potential interest revenue.

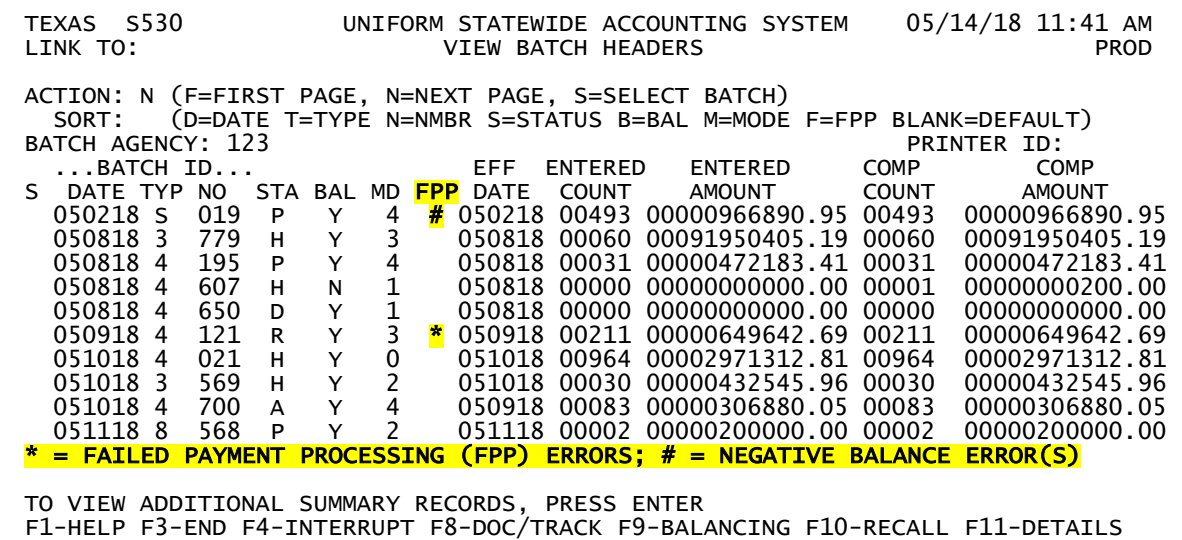

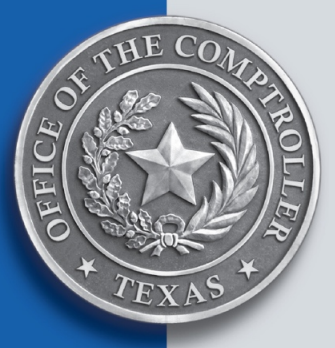

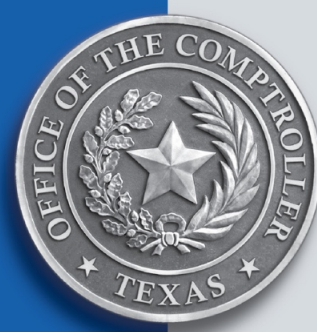

The 37 screen provides information such as balance, status and actions associated with a document.

- **STATUS** Displays current status of the document.
- $\triangleright$  **DOC AMT** Displays total amount of all transactions within a document.
- $\triangleright$  **RQ ACT** Displays the required action codes to approve the document.
- **REQUIRED REAPPROVAL ACTIONS** Displays the required action codes to reapprove a document if it was once approved and then was changed.
- **PD TO**  $DT$  **Displays the cumulative amount of payments made to date.**
- **ACTION HISTORY** Displays information for each stage that the document has completed in USAS.
	- **CODE** Displays the action taken by either a person or a system process.
	- **USER ID** Displays the user ID of who or what completed each action for the document.
		- This could be a person (AAAA999) or a system ID (NNNSYSTM or SYSTPAYM).

(TAPE123 means the batch was submitted via Input Record (INREC))

| TEXAS S037 UNIFORM STATEWIDE ACCOUNTING SYSTEM 05/14/18 03:53 PM<br>LINK TO:<br>DOCUMENT TRACKING INQUIRY<br>AGY: 123 DOC NO: 21111111 FY: 18 <b>STATUS: Y</b><br>TAPE NO:<br>DATE: 040618 TYPE: 4<br>BATCH - AGY: 123<br><b>RQ ACT:</b>                                                                                                    | <b>PROD</b><br>DOC AMT: 37,658.00 ARCHIVE REF NO:<br>NO: 604                                                                                                    |
|----------------------------------------------------------------------------------------------------|----------------------------------------------------------------------------------------------------|
| COMPUTED COUNT: 00001 COMPUTED AMOUNT:<br>* * * * * * * * * * * * * * *<br>TIME AGY <mark>CODE USER ID</mark><br><b>DATE</b><br>04/09/18 20:48:27:36 000 200 TAPE123<br>04/10/18 17:14:48:08 000 201 AAAA999<br>04/10/18 20:56:19:64 000 164 NNNSYSTM<br>04/10/18 20:56:19:64 000 164 NNNSYSTM<br>05/02/18 20:39:30:27 000 232 SYSTPAYM<br>05/03/18 20:21:17:87 000 232 SYSTPAYM<br>05/04/18 20:48:32:67 000 232 SYSTPAYM<br>05/07/18 20:59:57:06 000 232 SYSTPAYM<br>05/08/18 20:37:35:85 000 232 SYSTPAYM<br>Z06 RECORD SUCCESSFULLY RECALLED | 37,658.00<br>0.00<br>AMOUNT: 37,658.00 SEC OF STATE:<br>ACTION HISTORY * * * * * * * * * * * *<br>DATE TIME AGY CODE USER ID<br>05/09/18 20:35:34:90 000 232 SYSTPAYM<br>05/10/18 20:33:52:07 000 232 SYSTPAYM<br>05/11/18 20:36:40:57 000 232 SYSTPAYM |
| PLEASE ENTER FUNCTION<br>F1-HLP F3-END F4-INT F5-S086 F7-TEXT F8-FWD F9-DOC AP F10-RCL F11-DTLS F12-HDRS                                                                                                    | * NO MORE ACTIONS *                                                                                                    |

#### **37 screen hints:**

- The **STATUS** field:
	- $\mathbf{\hat{Y}}$  **Y** = Document is fully approved.
	- **N** = Document is not fully approved, or is not balanced and released.
	- **R** = Document requires re-approval.
	- **T** = Document requires Descriptive/Legal Text (DLT).
		- This is based on the controls set by the Doc Tracking Payee/Compt Object Profile (33A).
- The **RQ ACT** and **REQUIRED REAPPROVAL ACTIONS** fields:
	- Highlighted action codes indicate that the action needs to be taken, possibly for a second time
	- Action Code 220 indicates that DLT is required.

This is based on the Document Control Profile (33)

- The **DOC AMT** field:
	- $\cdot$  This is the total amount of all transactions in the document.

Transactions using the "R" Reversal Indicator are counted as positives.

\* Helpful for determining the amount USAS has computed when troubleshooting the Batch Balancing (502) screen error message *Warning…Document XXXXXXXX Not in Balance*.

#### **37 screen hints (con't):**

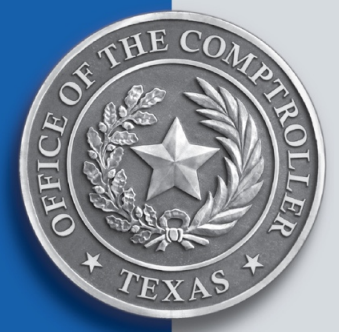

This document requires Re-approval Action Code 600:

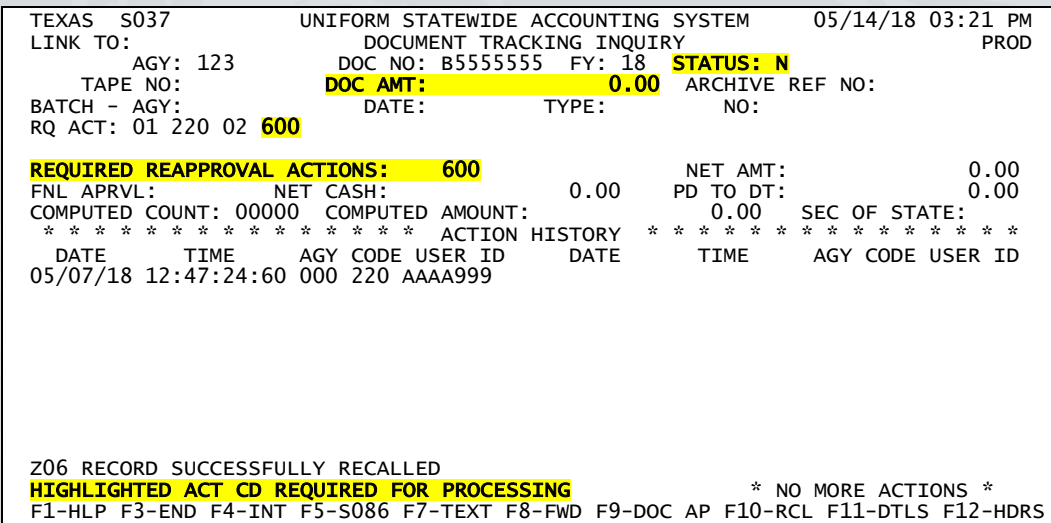

This document requires LDT (Status = T) and action code 860:

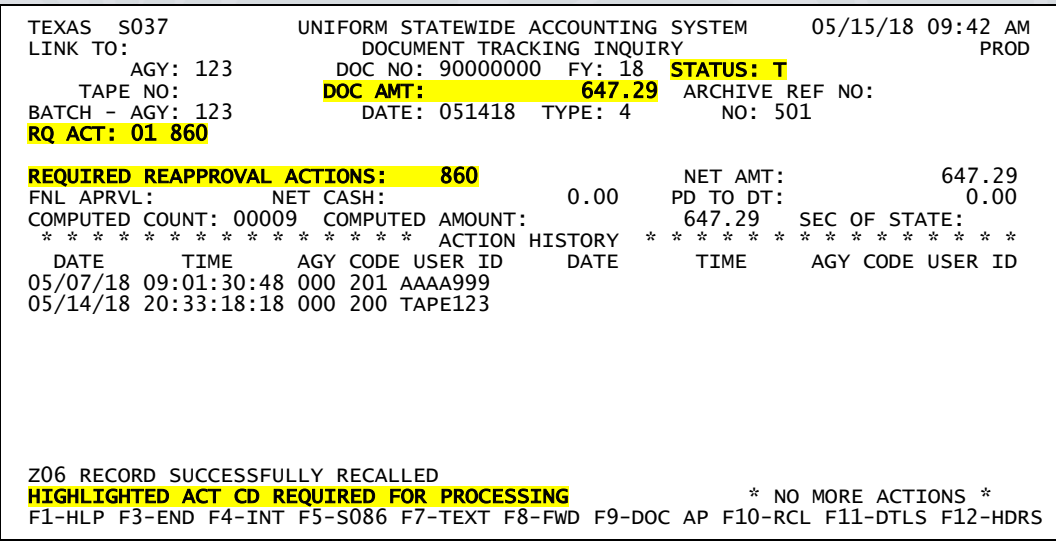

#### **Action codes and User IDs:**

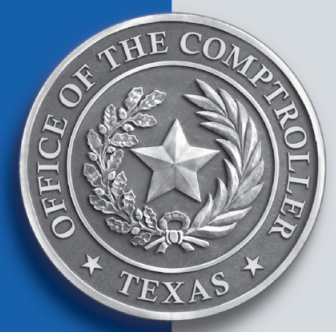

Do not rely on the User ID to determine if a payment has been issued.

User ID SYSTPAYM indicates that a document went through the payment processing part of the cycle. But, it is **not** necessarily an indication that a payment was issued.

Always review the action code to determine if the payment was issued.

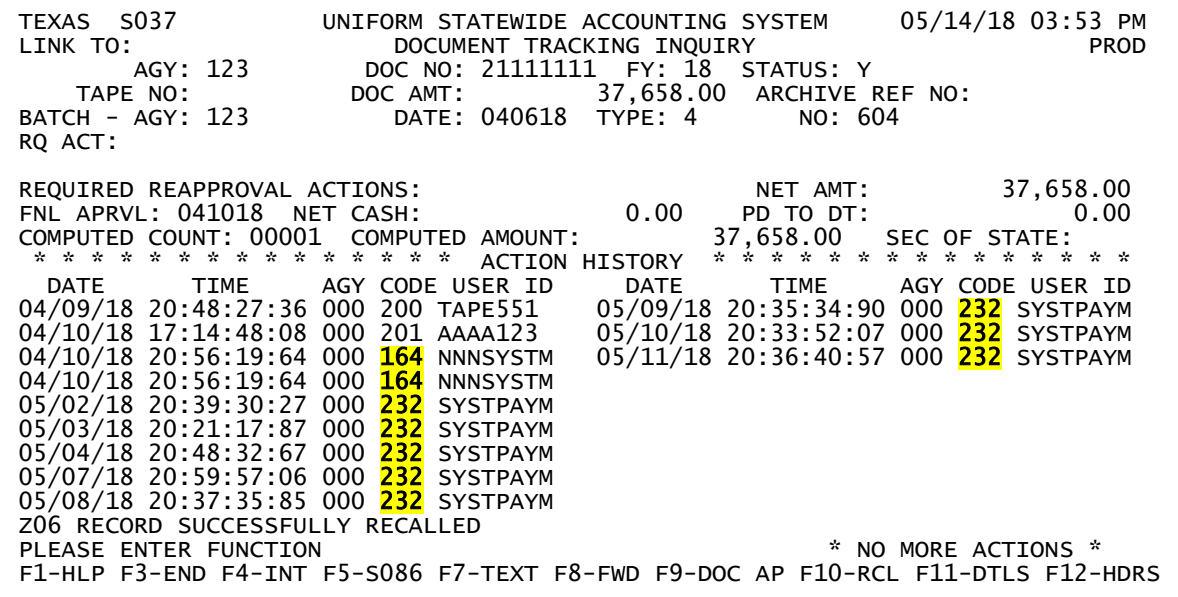

#### **Action codes (con't):**

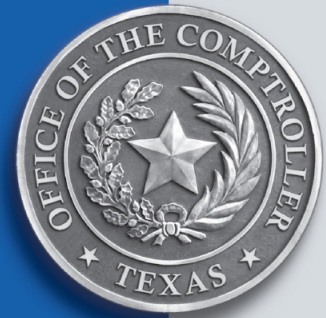

Use the Action Code Profile (D44) screen to look up the action codes listed on the 37 screen.

Hint: When inquiring on the D44 screen, the AGENCY field is always 000.

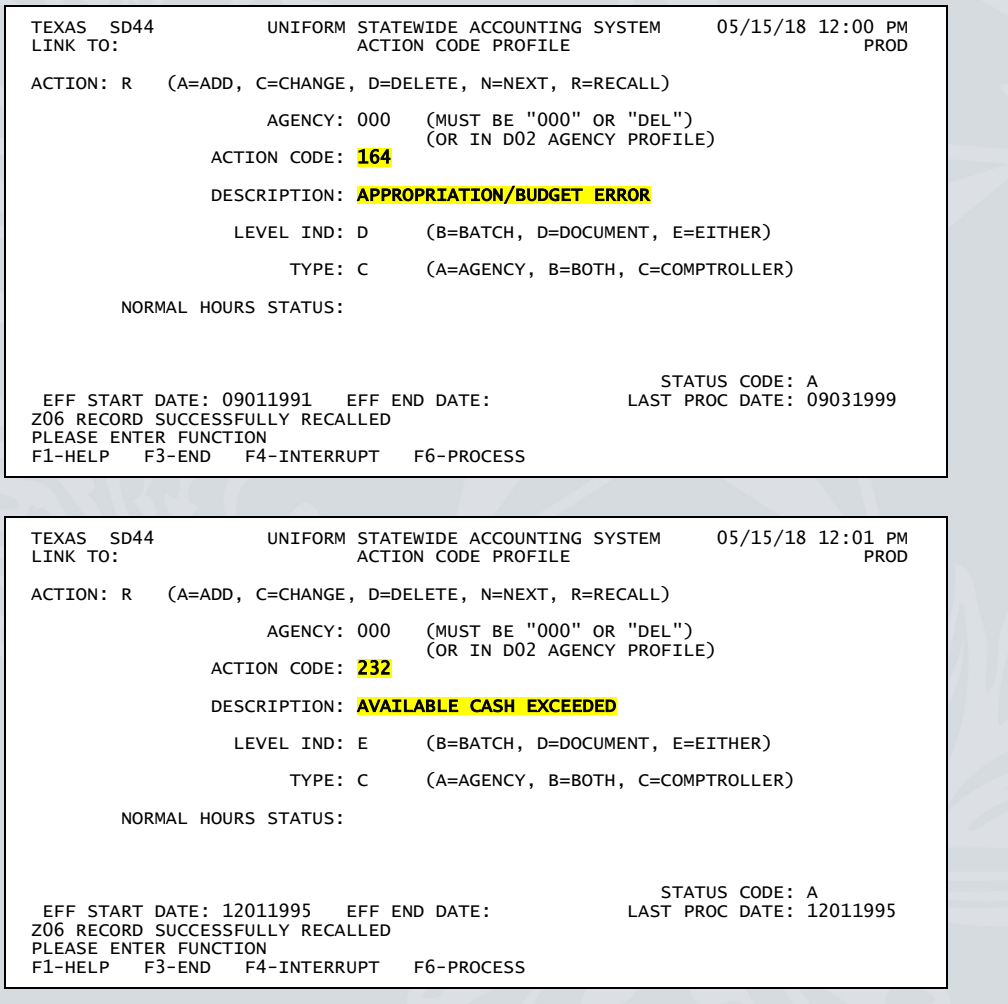

**Action codes (con't):**

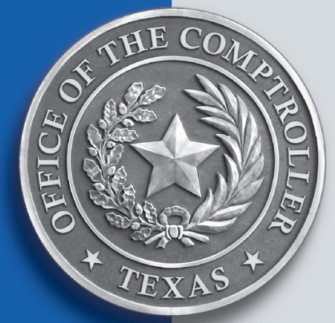

Action codes 255 and 260 indicate that payments were issued.

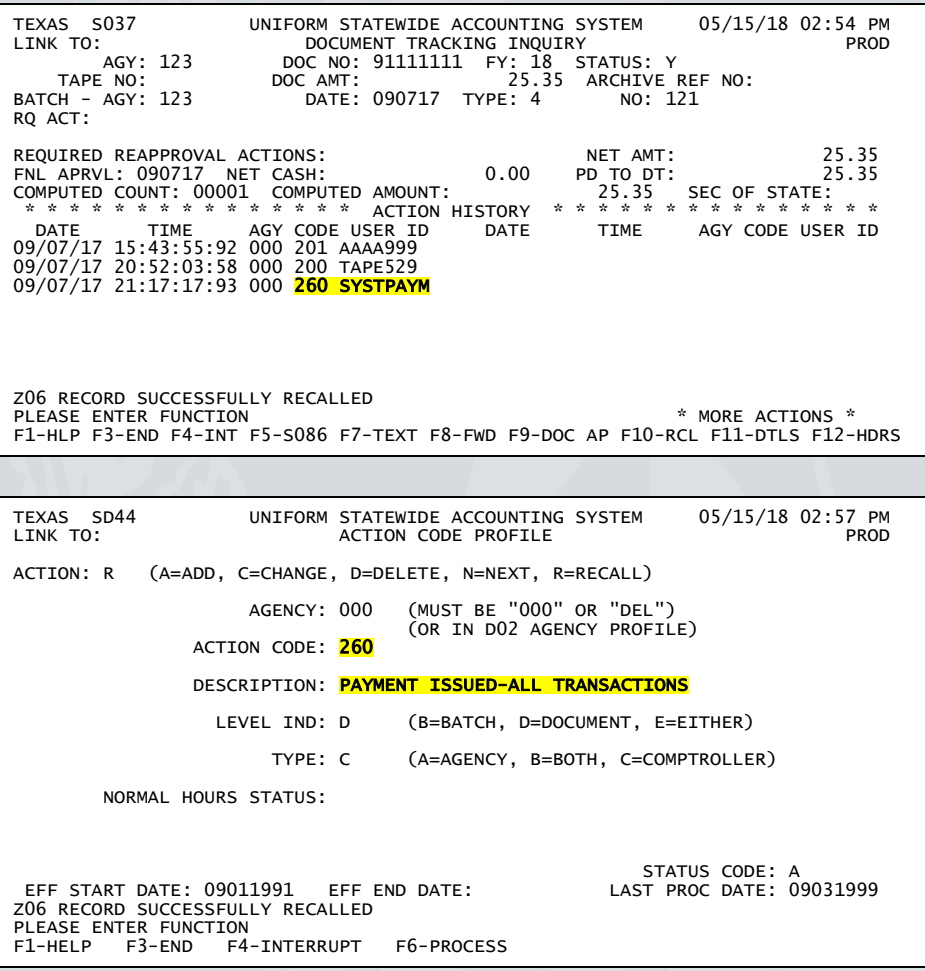

#### **Action codes (con't):**

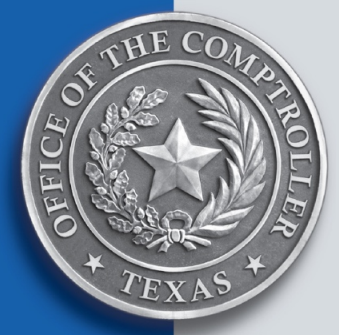

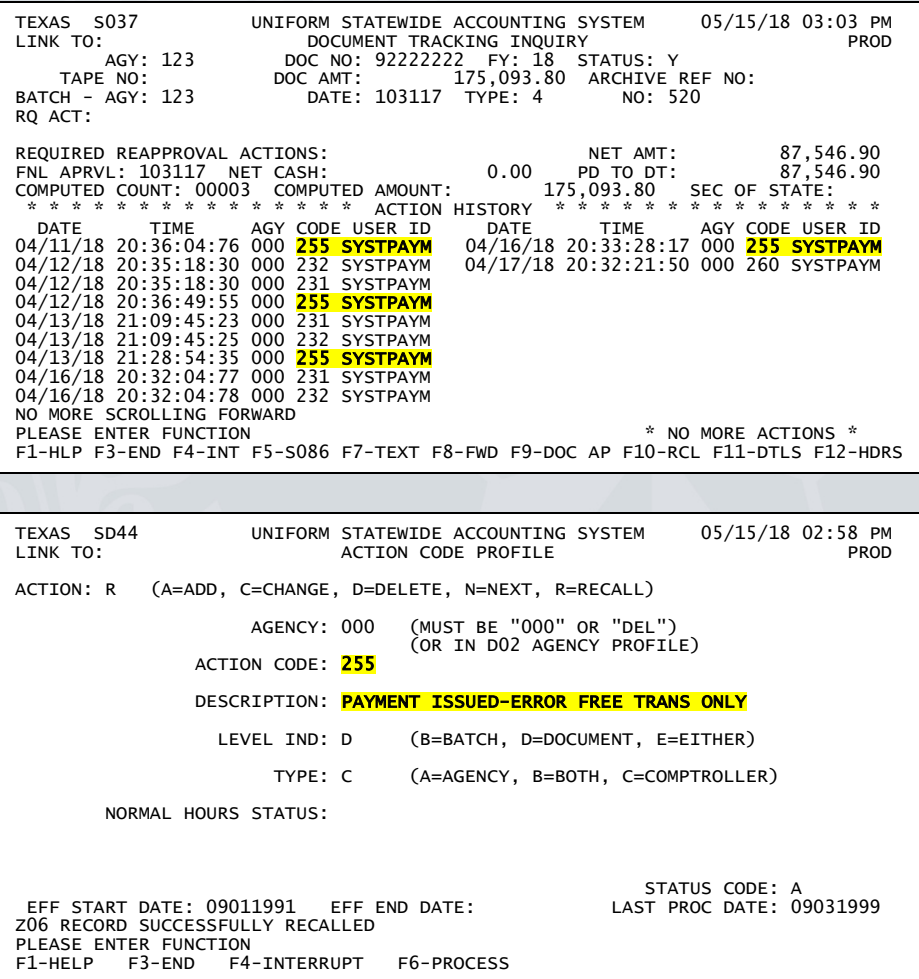

# **Empty Batch Headers**

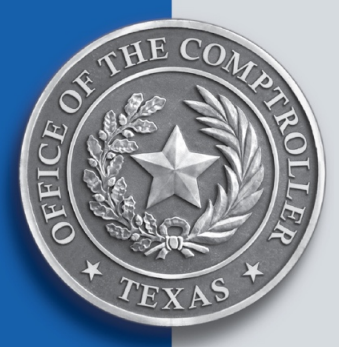

If a batch does not contain any transactions (empty batch header), it still needs to be cleared off the IT file.

As long as a batch header remains on the IT file, USAS continues to try to process it each cycle, which slows down processing time.

Empty batch headers generally appear on the 530 screen with \$0.00 as the Entered Count and 0 as the Computed Amount.

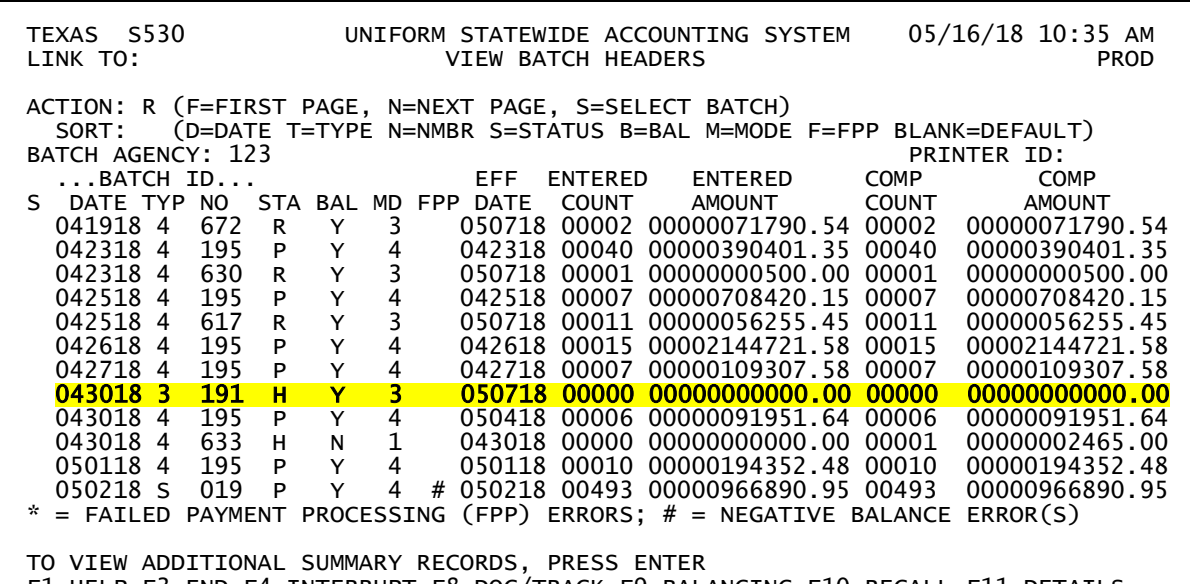

F1-HELP F3-END F4-INTERRUPT F8-DOC/TRACK F9-BALANCING F10-RECALL F11-DETAILS

# **Empty Batch Headers (con't)**

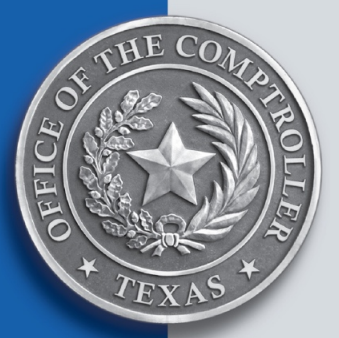

Verify the batch is empty by navigating to the View a Batch (520) screen.

As evidenced here, this batch does not contain any transactions:

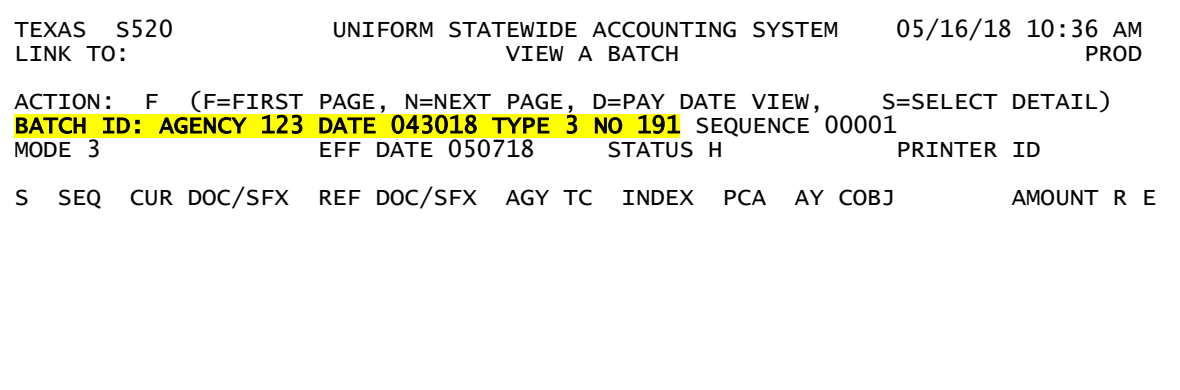

NO MORE DETAILS IN THIS BATCH

ENTERED COUNT: 00000 ENTERED AMOUNT: 0000000000.00<br>COMPUTED COUNT: 00000 COMPUTED AMOUNT: 0000000000.00 COMPUTED AMOUNT: 00000000000.00

F1-HELP F3-END F4-INTERRUPT F8-DOC/TRACK F9-BALANCING F10-RECALL F12-HEADERS

# **Empty Batch Headers (con't)**

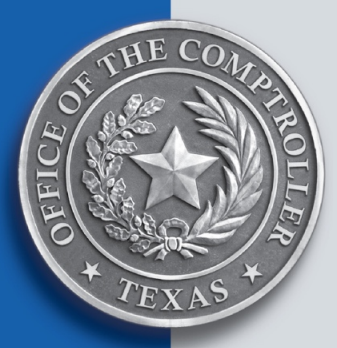

There are numerous reasons an empty batch header remains on the IT file, and it can be difficult to pinpoint why.

Use the methods below to attempt to process the empty batch header off the IT file:

- $\triangleright$  Balance and release the batch.
	- This may require navigating to the Recall a Batch for Correction (510) screen to:
		- Recompute the batch
		- Change the Batch Header so the Entered Count and Entered Amount match the Computed Count and Computed Amount.
	- $\cdot$  The next business day, verify if the batch processed off the IT file.
- $\triangleright$  If the batch remains on the IT file, attempt to Delete the batch and wait for another cycle.

If the above two methods fail, contact usas maintenance  $@cpa$  texas gov.

# **Other tips:**

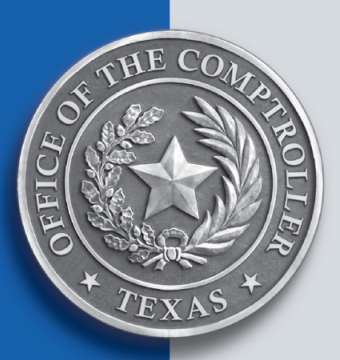

- **Never** make any changes or deletions to system-generated **batch** types:
	- $\div$  C Cost allocation
	- $\cdot$  D Deposit corrections
	- $\div$  E Year-end system generated
	- $\div$  G System-generated transactions
	- S Payroll
	- $\cdot \cdot$  T Treasury-generated transactions
	- ❖ U Payroll cancellations
	- $\div$  V Tort cancellations
	- $W$  Payment processing
- If you enter **C** (change) rather than **V** (view) in the **ACTION** field of the Recall a Batch for Correction (510) screen, the batch must be re-released – **even if no changes were actually made to the transactions!**

USAS automatically puts batches on hold when a user enters **C** in the **ACTION** field.

- Don't delete transactions from "balanced" documents in edit mode 3 or 4.
	- For example, transactions using T-code pairs 247/904, 264/905 or 246/903.
	- Once a document is balanced and partially or fully posted, it is very difficult to rebalance it.

# **Reports**

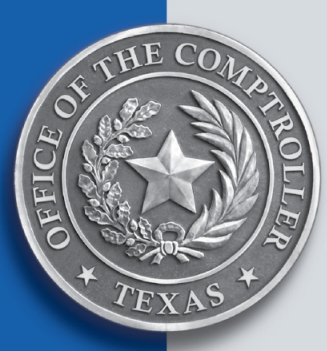

The following reports are helpful in analyzing transaction statuses and errors:

- Control Reports These are automatically generated after each USAS cycle:
	- ❖ INRECs received by USAS:
		- $\checkmark$  DAFR2021 Batch/Document Processing Summary
	- Funding/data element errors:
		- $\checkmark$  DAFR2151 Agency Batch Error Report
	- ❖ For Deposits:
		- $\checkmark$  DAFR018A Deposit Documents Needing Treasury Approval (D Docs)
		- $\checkmark$  DAFR018B USAS Deposit Corrections (D Docs)
		- $\checkmark$  DAFR018F USAS Deposit Corrections (F Docs)
	- ❖ For Payments:
		- $\checkmark$  DAFR3601 Transactions Cancelled for Negative Balances
		- $\checkmark$  DAFR3631 Fund Control Errors Occurring During Payment Processing
	- What's left on the IT file after cycle:
		- $\checkmark$  DAFR2221 USAS Transaction Status Report
		- $\checkmark$  DAFR3331 USAS IT Status Report

We also suggest that you request the DAFR7700 – Unapproved Documents Report. This report is helpful for reviewing which documents require approval or reapprovals – including DLT.

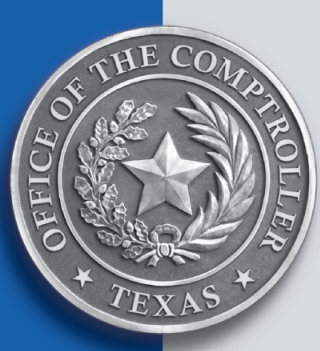

# **Other Helpful Reference Documentation**

- [USAS Batch Posting Sequence](https://fmx.cpa.texas.gov/fmx/training/lib/usas/usas_batchpost.php)
- *[USAS Deposit Default Processing](https://fmx.cpa.texas.gov/fmx/usas/deposit/index.php)* (FPP Q.006)
- *[Processing Third-Party Transactions in USAS for Payment/Travel Cards, Direct Bill](https://fmx.cpa.texas.gov/fmx/notices/fm05/43/index.php)  [Payments and Reimbursements](https://fmx.cpa.texas.gov/fmx/notices/fm05/43/index.php)* (FPP A.043) (Login required)
- *[USAS Comptroller Object Codes That Require Pre-Payment Audit and/or Descriptive](https://fmx.cpa.texas.gov/fmx/notices/fm01/34/)  [Legal Text for Purchase Documents](https://fmx.cpa.texas.gov/fmx/notices/fm01/34/)* (FPP I.008)
- *[USAS Profile Review and Clean-Up Procedures](https://fmx.cpa.texas.gov/fmx/pubs/usas/profilereview/internal/index.php)* (FPP A.031) Internal Transaction [\(IT\) File Cleanup](https://fmx.cpa.texas.gov/fmx/pubs/usas/profilereview/internal/index.php)
- *[USAS Internal Transaction File Maintenance and Super Security Delete Process](https://fmx.cpa.texas.gov/fm/contacts/fm.php?list=finrpt)*  [\(FPP Q.001](https://fmx.cpa.texas.gov/fm/contacts/fm.php?list=finrpt)*)*
- ▶ Internal Transaction Voucher (ITV) T-Code Chart
- ▶ [T-Code Chart for ITVs](https://fmx.cpa.texas.gov/fmx/pubs/afrrptreq/interfund/index.php?section=itv&page=itv) and RTIs
- [USAS Interagency Transactions Web-based Training](https://fmx.cpa.texas.gov/fmx/training/wbt/itv/index.php)
- *[Payroll Due Dates and Direct Deposit Schedules](https://fmx.cpa.texas.gov/fmx/calendars/payrollsched/index.php)* (FPP E.030)
- [Prompt Payment and Payment Scheduling Training](https://fmx.cpa.texas.gov/fmx/training/wbt/pppswebt.php)
- [USAS/TINS Input Record File Submission Schedule](https://fmx.cpa.texas.gov/fmx/calendars/batchfilesubmis.php)
- ▶ [Training Library: USAS](https://fmx.cpa.texas.gov/fmx/training/lib/usas/index.php)
- $\triangleright$  [Date Definitions](https://fmx.cpa.texas.gov/fmx/pubs/usas/ref/dates.php)
- [USAS Frequently Asked Questions \(FAQs\)](https://fmx.cpa.texas.gov/fmx/usas/ref/faq.php)
- *[USAS Coding Instructions](https://fmx.cpa.texas.gov/fmx/pubs/usas/coding/index.php)* (FPP Q.010)

# **If You Need Assistance**

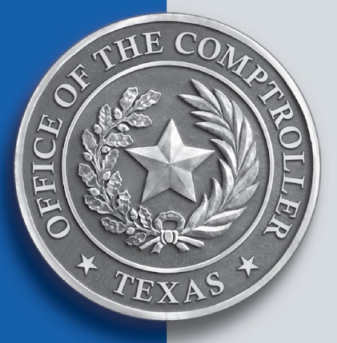

For regular day-to-day assistance, and especially when experiencing funding errors, [contact your ACO.](https://fmx.cpa.texas.gov/fm/contacts/fm.php?list=aco)

For financial reporting questions, [contact your financial reporting analyst.](https://fmx.cpa.texas.gov/fm/contacts/fm.php?list=finrpt)

For specialized assistance when you just can't get a transaction to process:

Email [usas.maintenance@cpa.texas.gov](mailto:usas.maintenance@cpa.texas.gov)

Include in the email:

- $\checkmark$  Agency number
- $\checkmark$  Batch date
- $\checkmark$  Batch number
- $\checkmark$  Batch type